# neoi<sup>®</sup>technology pte. Itd.

**CELLULAND** 

**CELLUTRAK**<br>ELLUWGRLD

 $\mathbf{1}$ 

# **Neoi 380 Mobile Watch**

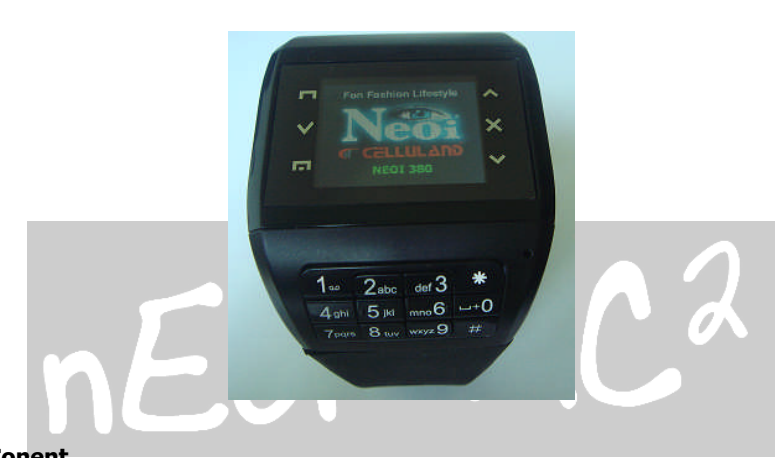

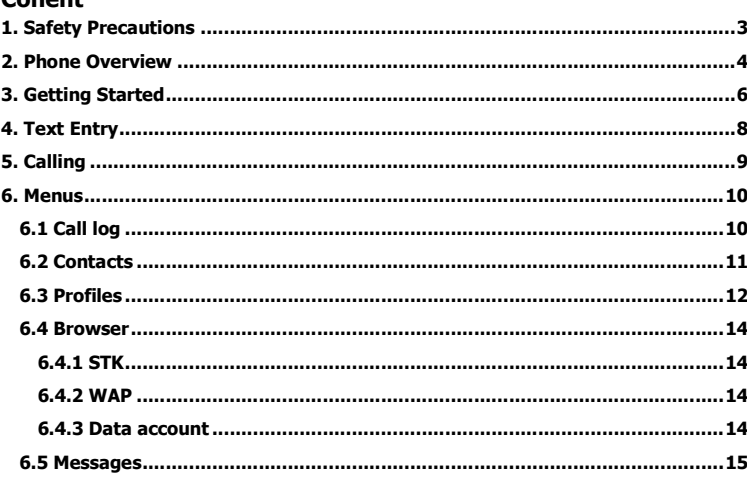

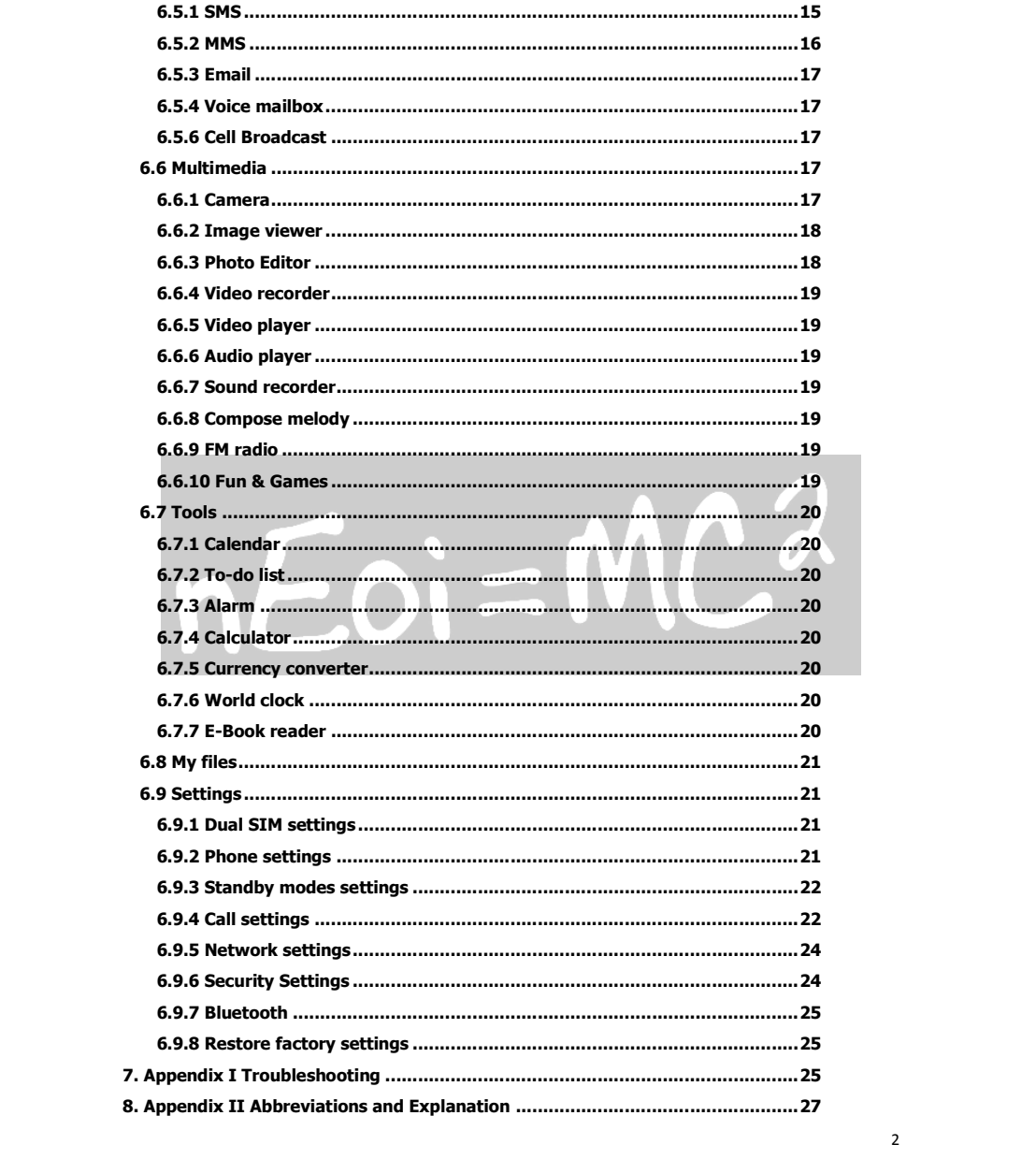

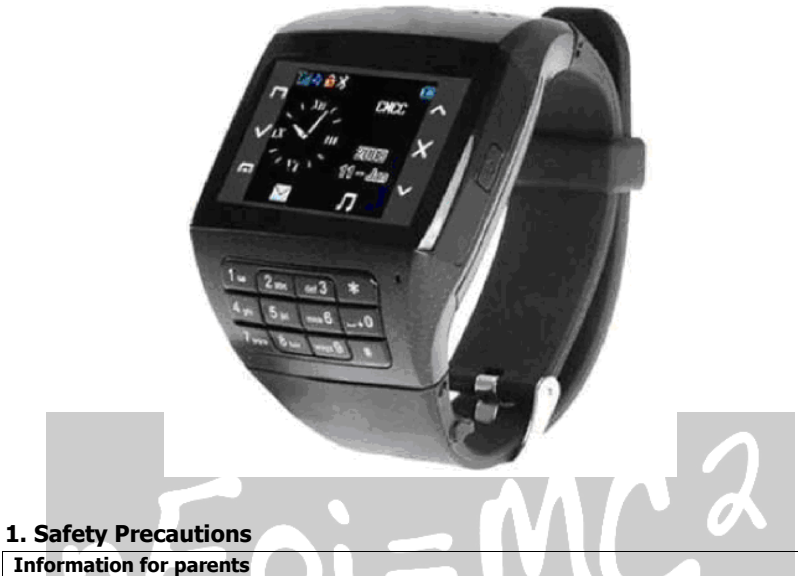

**Please read the operating instructions and safety precautions carefully before use. Explain the content to your children and the hazards associated with using the phone.**

**Remember to comply with legal requirements and local restrictions when using the phone, for example, in aeroplanes, petrol stations, hospitals or while driving.**  $\overline{\mathbb{A}}$ 

**Mobile phones can interfere with the functioning of medical devices such as hearing aids or pacemakers. Keep at least 20 cm (9 inches) between the phone and pacemaker.**

**For more information, consult your doctor.**

**Always keep the phone and accessories out of reach of small children.**

**Small parts such as the SIM** card, dust cap, lens ring and lens cap as well as the<br> **SIM** cap as well as the SIM card, dust cap, lens ring and lens cap as well as the **microSD card can be dismantled and swallowed by small children.**

**Do not place the phone near electromagnetic data carriers such as credit cards and** 国 **floppy disks. Information stores on them could be lost.**

**Do not look directly into the LED (such as flash LED) with optical magnifiers because of radiation. This product complies with IEC/EN 60825-1 " Safety to Laser Products" for LED Class 1M products; such products are safe under reasonably foreseeable operating conditions.**

**Permanent hearing loss may occur if you use earphones or headphones at high**  $\Delta$ **volume. You can adapt over time to a higher volume, which may sound normal but can be damaging to your hearing. Set your volume to a safe level. If you experience discomfort or buzzing in your ears, reduce the volume or discontinue use of your earphones or headphones.**

**Ring tones, info tones and handsfree talking are reproduced through the loudspeaker. Do not hold the phone to the ear when it rings or when you have switched on the** 

**handsfree function. Otherwise you risk serious permanent damage to your hearing.**

**The mains voltage (V) specified on the power supply unit must not be exceeded. SE Otherwise the charging device may be damaged.**

**The power supply must be plugged into an easily accessible AC mains power socket when charging the battery. The only way to turn off the charging device after charging the battery is to unplug it.**

**You may only open the phone to replace the battery, SIM and microSD card. You must**  $\Rightarrow$ **not open the battery under any circumstances. All other changes to this device are strictly prohibited and will invalidate the guarantee.**

**The phone may cause interference in the vicinity of TV sets, radios and PCs.**  $\blacksquare$ 

**Dispose of unwanted batteries and phones as permitted by the laws in your countries.**  $\boxed{2}$ 

**Only use original batteries and charging devices. Otherwise you risk serious damage**  $\begin{bmatrix} \mathbf{c}_1 \\ \mathbf{c}_2 \end{bmatrix}$ **to health and property. The battery could explode, for instance.**

**All batteries can cause property damage, injury or burns if a conductive material such as jewelry, keys or beaded chains touch exposed terminals. Excercise care in handling any charged battery, particularly when placing it inside your pocket, purse or other container with metal objects. Do not dispose of batteries in fire as they may explode.**

**Improper use will invalidate the guarantee! These safety instructions also apply to original accessories.**

# **Please before Fits usage , Format the Micro SD Card on your PC or Laptop**

**As mobile devices offer a range of functions, they can be used in positions other than the head, such as directly on the body. In this case, the limits are met too.**

#### **2. Phone Overview**

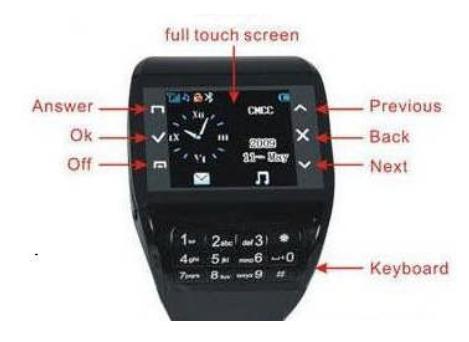

4

**Talk/yes key on the touching panel For dialing or receiving calls. Press it in the standby mode to browse dialed calls.**

#### **Selection key on the touching panel**

**The current functions are displayed in the bottom line of LCD. Access main menu and contacts accordingly.**

**Hang up key on the touching panel**

Up key, Press it to move the cursor in the edit status. Or add the call volume in the standby **mode.**

**Down key on the touching panel Down key, Press it to move the cursor in the edit status. Or reduce the call volume in the standby mode.**

#### **Quit key on the touching panel**

**The current functions are displayed in the bottom line of LCD. Retrun to the last step or cancel the letter you entered before. Access phone book and contacts accordingly.**

#### **Number keys**

**Press number keys (0-9) to enter numbers.**

**Press and hold number keys (2-9) to start speed dial.**

**You can also use number keys to select menus. If a number is shown before an option menu list, you can select the option quickly by pressing the corresponding number key.**

#### **Asterisk key**

#### **Press the asterisk key to enter "\*".**

**Press the asterisk key twice in a row to enter "+", to make an international call. Press the** asterisk key three times in a row to enter "P". Press the asterisk key four times in a row to enter<sub>*"*</sub>W".

**Press and hold the Asterisk key in idle screen to activate/deactivate the Meeting mode.**

#### **Pound key**

**Press the pound key to enter "#". When in an editing screen, press the pound key to change the input method. End key**

#### **power-on and power-off.**

#### **Connection jack**

**The connection jack is used to connect charger and USB cable.**

**Icons displayed on the main screen (Icons may be changed without further notice) The following icons may be displayed in the first line of screen.**

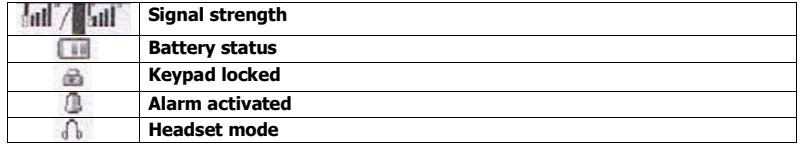

#### dual sim cards dual standby

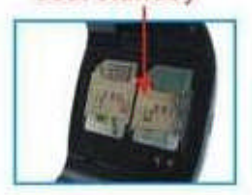

#### **3. Getting Started What is a SIM card**

**When registering your mobile phone number, you will have a Sim card (Subscriber Identity Module) provided by the network operator.**

**The SIM card has information reserved for your use. It includes your phone number, PIN (Personal Indenification Number), PIN2, PUK (password to unlock PIN), PUK2 (password to unlock PIN2), IMSI (International Mobile Subscriber Identity) number, network information, phone book data, SMS data and so on. If it is lost, contact your network operator immediately for help.**

#### **PIN code**

**PIN is the password provided by your network operator. It is usually 4 digits. When you input the PIN code, the screen displays "\*" to replace the number entered.**

**PIN is used to access the SIM card. If the PIN protection function is enabled, the screen will display "Enter PIN" each time the phone is switched on. You can deactivate this feature but you risk unauthorized use oft he phone. Some network operators do not permit deactivating the control.**

#### **PIN2 code**

**PIN2 is required for some specific functions provided by the network, such as the charge information.**

**Note: If you enter the PIN incorrectly three times in a row, the SIM card will be locked. Please contact your network operator immediately for decoding. Attempting to decode yourself may result in the permanent failure oft he SIM card.**

#### **PUK code**

**PUK (Personal Unlocking Key)… If you enter the PUK incorrectly ten times in a row, the SIM card will become invalid. Please contact your network operator for a new SIM card.**

#### **Installing the SIM card**

**1. Press and hold the ending key to turn off the phone.**

**2. Remove the battery cover and then the battery.**

3. Insert the SIM card into the card holder. Ensure that the cut corner is at the top left and **the metal contacts face the phone.**

**4. Re-install the battery. Place the battery cover onto the back of your phone and slide it forward until the latch catches the cover.**

**Note: A SIM card can be easily damaged if ist metal contacts become scratched. Therefore, take special care when holding or inserting it and keep it away from small children.**

#### **Charging the battery**

**The batter is not fully charged when first unpacked. It takes three charging-discharging cycles for the battery to reach its peak performance. The battery can be charged and discharged hundreds of times. However, the capacity oft he battery will be reduced each time it is charged/emptied, and it will eventually wear out. When the talk time and the standby time are noticeably shorter than normal, replace the battery. Use original batteries and charging devices only.**

**Unplug the charger from the outlet and the phone when not in use. Do not leave fullycharged battery connected to a charger because overcharging may shorten the lifetime of the battery. If unused, a fully-charged battery will lose its charge over time.**

**If the battery is completely discharged, the charging may not start immediately when you plug in the connector. Wait 10 to 15 minutes for the phone to begin charging.**

**Use the battery only for its intended purpose. Never use any charger or battery that is damaged. Do not short-circuit the battery. An accidental short circuit may occur when a metallic object such as a coin, clip or pen causes the direct connection of the positive (+) and negative (-) terminals of the battery, for example, when you carry a spare battery in your pocket or purse.**

**Short circuit may damage the battery and the connecting object.**

**Storage at too high or low temperatures will result in a gradual capacity loss. As a result the operating time of your mobile phone may be considerably reduced, even after the battery is fully charged.**

**Do not dispose of batteries in a fire as they may explode. Batteries may also explode if damaged. Dispose unwanted batteries and phones as permitted by the laws in your countries.**

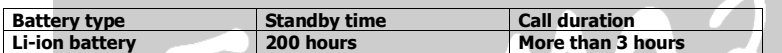

**Note: The actual operation time of a battery varies based on the operation mode, network settings and call settings.**

**Charge a battery according to the following steps:**

**1. Connect the charger to the connection jack of the phone in proper direction, and connect the charger to a main socket.**

**2. The phone displays "Charger Connected!" and starts charging after properly connected. The battery icon dynamically displays the charging process. In switch-off state, the phone dynamically displays the charging process.**

**3. When the battery is fully charged, the charging process stops automatically, and the battery icon indicates full grid on the screen. After the battery is fully charged, remove the charger from the phone and socket as soon as possible.**

**Note:**

**After the phone has run out of battery, we recommend that you recharge the battery in time. If you do not recharge the battery in two days, the phone may enter the slow charging mode. When you recharge the battery, there may be no display temporarily. After about 10 minutes, the charging indicator icon is displayed on the screen of the phone. If you do not recharge the battery more than two days, the battery may enter the overdischarge protection state. Thus, in order to get the battery into normal charging mode quickly, we recommend that you charge the battery on an adapter to activate the battery for charging, and then charge the battery with the phone. Alternatively, you can charge the battery with the adapter.**

**Do not change the parts and accessories oft he battery by yourself or take off the battery cover for**

**safety.**

**Use only original batteries and charging devices. Otherwise you risk serious damage to health and**

**property.**

**The temperature range for charging a battery is -10°C -45°C. Do not charge batteries in too high or**

**too low temperature.**

**Do not use the phone while charging.**

**It takes approximately four hours to fully charge a battery. Remove the charger quickly after the**

**battery is fully charged.**

#### **T-Flash card**

**T-Flash card is a kind of multimedia memory card. You can connect the phone to a computer with a USB cable to copy and move files between the T-Flash card and the computer. You can also browse photo, audio and video files stored in the phone or T-Flash card by the computer. Plug the smaller end oft he USB cable into the data cable jack oft he phone, and the bigger end into the USB port of the computer. The GSM mobile phone shall only be connected to a USB interface of version 2.0 or higher.**

#### **Switching the phone on**

**Press and hold the ending key to turn the phone on. The phone will automatically search fort he network, if there is no password protection fort he SIM card and the phone. After the phone is registered on the network, the name of the service provider will be displayed on the idle screen. Then you can make or answer a call.**

**The phone remains in searching state if it fails to find the available network system temporarily. After the phone is switched on, if a password is required, enter the correct PIN code and press the Selection key for confirmation. After unlocked, the phone will display the name of the registered network and the signal strength. Contact your network operator if you do not know the PIN code. The default password of the phone is "0000".**

**After the phone is switched on, if it displays "Insert SIM Card" on the screen, press and hold the ending key to turn the phone off, and check whether the SIM card is properly inserted.**

#### **Switching the phone off**

**Press and hold the ending key to turn the phone off. After the switch-off animation is displayed on the screen, the phone will be switched off.**

**Do not attempt to turn the phone off by directly taking out the battery.**

#### **4. Text Entry**

**When an editing screen is displayed, the current text input method is indicated in the upper left corner of the display. To have more options to enter text, do one oft he following ways to select the desired input methods: Go to Settings > Phone settings > Preset input methods.**

**In editing screen, select Options > input method.**

#### **Changing the input method**

**Press the pound key repeatedly to select an input method.**

#### **Inserting symbols**

**Press the asterisk key and select the required symbols.**

#### **Numeric**

**When the input method icon is shown as "123", input numbers directly with number keys. Note: While using the numeric input method, you need to switch to other text input methods to insert a space by pressing number key 0.**

**Multitap ABC and abc**

**Press a number key (2-9) repeatedly until the required letter appears in the text. Press a key once to input the first letter listed on the key, press it twice quickly to input the second letter, and so on.**

**Press number key 0 to insert a space. Press number key 0 twice to enter 0.**

#### **Smart ABC and abc**

**Press each key associated with the letter you want to enter only once. The letters you have entered appear at the bottom of screen. The candidate words change with each key you press. Apart from Multitap ABC/abc and Smart ABC/abc, the phone also provides Multitap PinYin, Simplified Chinese stroke, Smart PinYin, Multitap ES/es, Smart Es/es.**

#### **5. Calling**

**Making a Call**

**In idle screen, after entering a phone number, press the calling key to make a call by SIM1 or SIM2.**

**Press the ending key to end a call.**

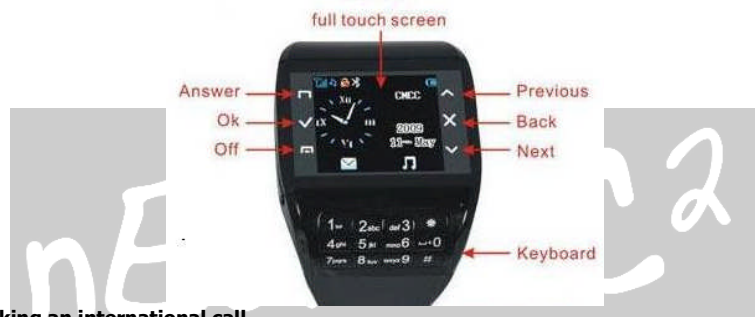

**Making an international call**

**1. Press the asterisk key twice in a row to enter "+".**

**2. Enter the country code, area code and phone number.**

**3. Press the calling key.**

**Dialing an extension number**

**Enter the number, and then press the asterisk key three times in a row to enter "P", or press the asterisk key four times in a row to enter "W". Then enter the extension number. Making a call from phone book**

**4. Select Quick search, scroll and select a contact person.**

**5. Press the calling key.**

**Dialing a previous number**

**6. In idle screen, press the calling key to display Call logs of SIM1 and SIM2.**

**7. Press the up and down on the touching panel to select a number.**

**8. Press the calling key to make a call from the SIM1 or SIM2 card.**

**Dialing a speed dial number**

**In idle screen, press and hold the corresponding number (2-9) in the speed dial list to make a call. Note that number key 1 is reserved for the voice mail number.**

**To set speed dial**

**9. Edit the speed dial numbers in Settings > Call Settings > Speed dial > Set number > Options > Edit**

**10. Go to Settings > Call Settings > Speed dial > Enable speed dial to enable the function. Listening to voice mail**

9

**Press and hold number key 1.**

**You need to set the voice mail number and store it on your SIM card. To set the number, go to Messages > Voice mailbox, select one SIM card, press Options and then Edit. Answering a call Press the calling key. Press the Selection key, or select Options and Answer. Ending a call Press the ending key. Rejecting a call Press the ending key. Select Reject Call options Press Options during a call for more options. Options vary depending on the current situation.**

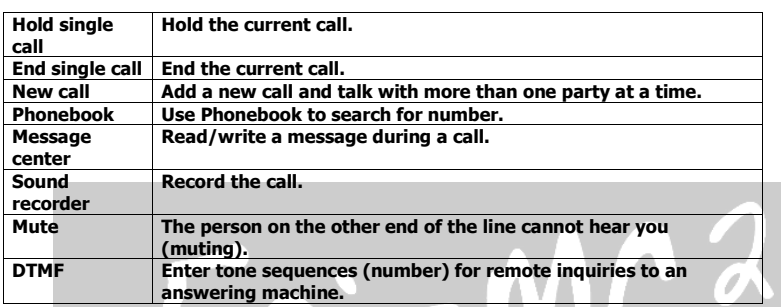

#### **Dual-SIM card dual-standby call**

**When both SIM1 and SIM2 cards of a mobile phone are in standby state on the network, and the SIM1/SIM2 card is being used for a call, any call of the other SIM2/SIM1 card cannot be connected.**

#### **6. Menus**

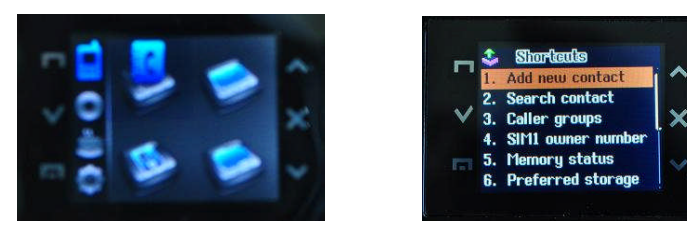

**6.1 Call log 1. SIM1 call history Viewing Call History In idle screen, press the calling key or go to Call log > SIM1 call history > SIM1 missed calls/SIM1 dialed calls/SIM1 received calls, to view the call logs.**

**Select a call from the list. When the call is displayed, press the calling key to call the number, or press the Selection key to view the details of the call. Select Options for more options.**

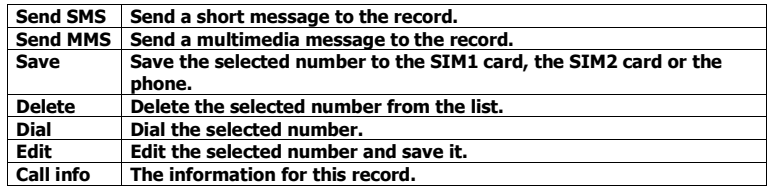

**Delete SIM1 call log: Delete all missed calls, all dialed calls or all received calls, or all records on the SIM1 card.**

**SIM1 call duration: View Last call time, Total sent and Total received, or Reset all time of the SIM1 card.**

SIM1 call cost: View Last call cost and Total cost of the SIM1 card. You can also reset cost **and set the maximum cost and the price per unit of the SIM1 card. You may be required to enter the PIN2 code to activate this function. It requires network support.**

**SIM1 SMS counter: View and reset the numbers of short messages sent and received on the SIM1 card.**

**SIM1 GPRS counter: View the volume of GPRS last sent, last received, all sent and all received on the SIM1 card. You can also reset the contents of the counter on the SIM1 card.**

**The unit is Byte.**

**2. SIM2 call history**

**For the detailed information of SIM2 call history, please refer to the contents in "SIM1 call history".**

**6.2 Contacts**

**The phone provides two kinds of storage media: SIM card and phone. The phone can store 500 entries. The capacity of the phone book on your SIM card depends on the type of SIM card provided by your network operator.**

**Enter a number in idle screen and press Selection key to save the number. Select the storage location. Then the edit interface appears. If To SIM1 or To SIM2 is selected, you need to edit the name and phone number only. If To phone is selected, you need to edit the items that you set in the settings of phone book, including the name, number, home number, company name, email address, office number, fax number, birthday, associate image, associate video, associate ring and caller group.**

**The samll icon on the left of the phone book list indicates whether the record is stored on the SIM1 card, the SIM2 card or the phone.**

![](_page_10_Picture_882.jpeg)

![](_page_11_Picture_211.jpeg)

**There are the following options if you access the phone book from menu.**

![](_page_11_Picture_212.jpeg)

**6.3 Profiles**

![](_page_12_Picture_0.jpeg)

**The phone provides several pre-defined user profiles that allow the operations of the phone to best suit the environment you are in. The profiles are General, Meeting, Outdoor, Indoor, Headset, Bluetooth, and Silent. The phone will automatically enter the headset profile if you connect the headset.**

**Note: There is an extra silent mode which can be accessed by the following steps. To activate that profile, go back to the idle screen, press and hold the pound key until the phone gives you a prompt.**

**You can customize the following options for new profiles.**

![](_page_12_Picture_254.jpeg)

![](_page_13_Picture_1.jpeg)

#### **6.4.1 STK**

**STK is shown only if it is provided by your SIM card. For further details, please contact your network operator.**

#### **6.4.2 WAP**

**With the WAP function, you can use the phone to surf the Internet.**

![](_page_13_Picture_209.jpeg)

#### **6.4.3 Data account**

**The function is used to set account information.**

![](_page_13_Picture_210.jpeg)

## 14

I

**6.5 Messages**

#### **6.5.1 SMS**

**The phone supports Short Messaging Service (SMS) and Enhanced Message Service (EMS). You can send text messages and manage the messages that you sent and received. If the memory for short messages is not full, short messages will be directly saved in the SIM card. A flashing envelop icon will appear on the top of the main screen if the memory is full.**

**1. Inbox**

**Incoming short messages are saved in inbox.**

![](_page_14_Picture_504.jpeg)

**You cannot receive new messages if the memory for messages is full. Delete unnecessary messages.**

**2. Outbox**

**Short messages successfully sent, not sent and to be sent are saved here.**

**3. Write message**

**Create a new short message.**

**1. Enter text.**

**2. Select the required items, including SIM1 done, SIM2 done, Use templates, Insert object, Insert number, Insert contact, Insert bookmark and Input method.**

![](_page_14_Picture_505.jpeg)

**4. Templates**

**The phone provides ten templates of text message. 5. SMS settings**

**Set the following settings of short messages.**

![](_page_14_Picture_506.jpeg)

![](_page_15_Picture_622.jpeg)

#### **6.5.2 MMS**

**The phone also supports Multimedia Message Service (MMS), which is a network service. It enables you to send messages with images, sounds and texts. Ask your service provider whether this service is available. You may need to subscribe to the service from your network operator before sending and receiving multimedia message.**

**All multimedia messages are stored in the memory of the phone. The SIM card cannot store multimedia messages.**

**1. Write message**

**Create a new multimedia message.**

**1. Enter recipients in To by pressing the Selection key on the touching panel (Edit). Confirm with Done.**

**2. Enter a subject in Subject by selecting Edit. Press the Selection key on the touching panel (Options) and select Done.**

**3. Enter text in Edit content by selecting Edit.**

**4. Select the items you want to send, including images (Add picture), audios (Add audio), videos (add video), files in other formats (Add attachment), and bookmarks (Add bookmark text) and so on.**

**5. Confirm the contents by selecting Options and Done.**

![](_page_15_Picture_623.jpeg)

**2. Inbox**

**Incoming multimedia messages are saved in inbox.**

**3. Outbox**

**You can view or process the multimedia messages which have not been sent successfully. 4. Drafts**

**You can save a multimedia message as draft while creating it.**

**5. Templates**

**Besides user-defined templates, the phone provides five templates of multimedia message in Default.**

**6. MMS settings**

**Set the following settings of multimedia messages.**

![](_page_15_Picture_624.jpeg)

16

z.

![](_page_16_Picture_410.jpeg)

#### **6.5.3 Email**

**You can send and receive emails in Email.**

#### **6.5.4 Voice mailbox**

**Dial the voice mail number to access your voice mail. The number is provided by your network operator.**

![](_page_16_Picture_411.jpeg)

#### **6.5.6 Cell Broadcast**

**Broadcast messages are messages that your network operator broadcasts to all users within a particular area, such as weather forecast and transportation conditions.**

![](_page_16_Picture_412.jpeg)

**For more information about available channels and the information they provide, contact your network operator.**

**6.6 Multimedia**

![](_page_16_Picture_11.jpeg)

#### **6.6.1 Camera**

**The phone is provided with a built-in 3.2 mega pixel CMOS camera at the back, which supports the photographing and video shooting functions. Pictures are saved in the file** system of the phone. The file is in the \*.jpg format. You can send the pictures taken by the **MMS/Bluetooth/Email function provided by the phone.**

**While in camera mode, press the Selection key to set the camera. Then save the settings. Aim the camera lens at the place/object, and then press the Selection key to take a photo. Keep the camera lens steady for a while for the image quality. After photographing, the still scenery just taken is displayed on the screen.**

![](_page_16_Picture_413.jpeg)

![](_page_17_Picture_0.jpeg)

![](_page_17_Picture_252.jpeg)

**6.6.2 Image viewer**

**Pictures taken can be accessed quickly in Image viewer. Select Options for available options while viewing pictures.**

![](_page_17_Picture_253.jpeg)

**6.6.3 Photo Editor**

**1. Photo Artist**

**You can edit the pictures stored on your phone memory card.**

**1. Select Photo artist and locate an image file.**

**2. Select Auto resize for more options. Select Main LCD clip to clip the image file by pressing up and down.**

#### **Image tiles**

**2 or 4 or 9 image tiles can be selected.**

#### **6.6.4 Video recorder**

**Video recorder is used for video shooting. Press the Selection key to start shooting, pause or resume. Options for Video recorder are listed below.**

![](_page_18_Picture_622.jpeg)

#### **6.6.5 Video player**

**Video player allows you to browse or process video recording files. Press the Selection key to play, pause or resume. Press the asterisk key to switch between full screen and half screen.**

#### **6.6.6 Audio player**

**Audio player allows you to play audio files.**

**The phone supports T-Flash memory card. You need to save downloaded music files to directory My Music, so that they can be played normally.**

#### **6.6.7 Sound recorder**

**You can record sound, play, append, rename, delete, and delete all files. Also you can make settings and forward the sound to User profiles, MMS, Email and Bluetooth.**

**Your phone supports three kinds of recording formats: AWB, AMR and WAV. Select a format from Settings in Options. A call may also be recorded and saved to the phone or the memory card.**

**6.6.8 Compose melody**

**You can edit melody compose here.**

#### **6.6.9 FM radio**

**list of channel: choose or edit list of channel hand input: input channel by hand auto-search and set: auto-search the channel and renewal list of channel setting: turn on/off backdrop play, the loudspeaker of phone left/right key: execute corresponding function below the display REMARK: FM needs earphone This option allows you to listen to FM radio.**

![](_page_18_Picture_623.jpeg)

#### **6.6.10 Fun & Games**

**Apart from Java application, the phone provides Puzzle and Bloxorz. Read Help to know how to play the game. You can set BGM, sound effect and vibration in Games settings.**

#### **6.7 Tools**

#### **6.7.1 Calendar**

![](_page_19_Picture_2.jpeg)

#### **You can enter events in the calendar.**

**In the calendar interface, press the up and down on the touching panel to scroll to different weeks.**

![](_page_19_Picture_477.jpeg)

#### **6.7.2 To-do list**

**If activated, the phone rings as a reminder when the set time arrvies. You can view, add, edit and delete task if required.**

#### **6.7.3 Alarm**

**You can set five types of alarm clock time if required. Then the alarm icon will be displayed on the idle screen.**

**Scroll to an alarm and select Edit for settings. You can set whether to enable the alarm, the ring time, repetition mode, audio options, snooze minutes and alert type.**

#### **6.7.4 Calculator**

**1. Enter the amount to be calculated. Press the pound key to enter decimal points.**

**2. Use navigation keys to operate and Selection key to get the result.**

#### **6.7.5 Currency converter**

**3. Set the exchange rate and confirm with the Selection key.**

**4. Enter the amount to be converted in Local. Confirm with the Selection key. The amount in the other currency is displayed in Foreign.**

#### **6.7.6 World clock**

**You can check the current local date and time of major cities in the world.**

#### **6.7.7 E-Book reader**

**The phone supports reading files in \*.txt format, which is ideal for reading an e-Book. Store the \*.txt files in the E-Book folder, and then you can read them in E-Book reader.**

#### **6.8 My files**

**You can use File manager to organize your files in folders. If a memory card is inserted, the files stored on it are organized separately. Select Phone or Memory card and select Options to browse, copy, delete, and move the files in folders.**

**6.9 Settings**

#### **6.9.1 Dual SIM settings**

**Set Dual SIM enabled, Only SIM1 enabled, Only SIM2 enabled or Flight mode. When you are on a flight where the use of mobile phone is prohibited, select flight mode so that the phone will not connect to any network. However, alarm and calendar reminder will remain on. You can still use the entertainment features such as audio player and camera in flight mode.**

**6.9.2 Phone settings**

![](_page_20_Picture_6.jpeg)

![](_page_20_Picture_7.jpeg)

**2. Schedule power on/off**

**Set the time to power on/off the phone automatically.**

**Warning: In specific areas where the use of phone is prohibited (such as in aeroplanes), please remember to disable the automatic switch-on function before entering the areas to prevent unexpected accidents.**

**3. Language**

![](_page_20_Picture_12.jpeg)

**Set current display language.**

**4. Preferred input methods**

**Set input method for text entry. 5. Greeting text**

**If activated, the greeting text appears when the phone is turned on.**

**You can edit the greeting text.**

**6. Shortcuts**

**A list of shortcuts is displayed for you to access quickly.**

**In the shortcut list, press the up and down on the touching panel or the number keys to access the designated function.**

**Select Options to edit the selected shortcut.**

**7. Dedicated key**

**You can assign the navigation key as shortcuts to important functions. Press the corresponding navigation key in idle screen to start the function.**

**8. Auto update of date and time**

**This function requires network support.**

**If activated, the time zone is switched automatically to local time by the network.**

**9. LCD backlight**

**Set the brightness and time of LCD backlight. LCD backlight will be automatically off if the phone is not operated within a specific time period.**

#### **6.9.3 Standby modes settings**

**There are many options which are listed below.**

![](_page_21_Picture_620.jpeg)

#### **6.9.4 Call settings**

**1. SIM1 call settings**

**Caller ID**

**When you make a call, your number can be shown or hidden on the display of the called party. Select Set by network to use the default setting provided by the network operator. You may not be able to make calls if you select Hide ID, depending on the network setting.**

#### **Call Waiting**

![](_page_21_Picture_621.jpeg)

#### **Call divert**

**You can specify the conditions under which calls should be diverted to your voice mail box or another number.**

![](_page_22_Picture_560.jpeg)

**Call barring**

**Restrict the dialing or receiving of certain calls. To activate or cancel call barring, you have to enter the network password provided by your network operator.**

![](_page_22_Picture_561.jpeg)

**password Line switching**

**Switch to Line 1 or Line 2.**

**Note: If you select Line 2, whether you can make calls is dependet on the network operator.**

**Closed user group**

**This function requires network support.**

**5. Select OK to display Group list.**

**6. Select Add to enter group name.**

**7. Select Done and enter the serial number.**

**8. Select OK to complete the addition of a new group.**

**2. SIM2 call settings**

**For the detailed information of SIM2 call settings, please refer tot he contents in "SIM1 call settings".**

**3. Auto redial**

**Once activated, the phone will automatically redial, if there is no answer for a number you have dialed.**

**4. Speed dial**

**You can assign number keys 2 to 9 as shortcuts to important phone numbers. Press and hold a corresponding number key in idle screen to dial the number.**

**Note: Number key 1 is predefined as the speed dial key for the voice mail number. You cannot change this function.**

# **5. IP dial**

**Three sets of IP numbers may be set. 6. More**

![](_page_23_Picture_414.jpeg)

#### **6.9.5 Network settings**

**It requires network support.**

**The network that your phone uses is configured automatically. When turned on, the phone automatically connects to the designated network, or automatically connects to a roaming network when you are outside the coverage of your regular network. When outside the coverage of your regular network, you can manually select the local network system. 1. SIM1 network settings**

**Network selection**

![](_page_23_Picture_415.jpeg)

**Preferred networks**

**Select the preferred network operator. The default is the network of your SIM card. 2. SIM2 network settings**

**For the detailed information of SIM2 network settings, please refer to the contents in "SIM1 network settings".**

#### **6.9.6 Security Settings**

**The phone provides several codes to protect your phone against misuse.**

![](_page_23_Picture_13.jpeg)

**1. SIM1 security settings**

![](_page_23_Picture_416.jpeg)

![](_page_24_Picture_526.jpeg)

#### **2. SIM2 security settings**

**For the detailed information of SIM2 security settings, please refer to the contents in "SIM1 security settings".**

**3. Phone lock**

**If the phone lock is activated, the phone lock password is requested after the phone is switched on. The default password is "0000". If the phone is locked, only emergency calls can be made.**

**4. Auto keypad lock**

**Keypad lock prevents the inadvertent phone usage. However, you can still be called and you can make emergency calls.**

**5. Change password**

**Set new phone password.**

#### **6.9.7 Bluetooth**

![](_page_24_Picture_10.jpeg)

**You can connect wirelessly to other compatible devices with wireless Bluetooth technology. Compatible devices may include mobile phones, computers and enhancements such as headsets and car kits. You can use Bluetooth connectivity to send images, video clips, music, sound clips and notes. Since devices with Bluetooth wireless technology communicate by radio waves, your device and the other device do not need to be in direct line-of-sight. The two devices only need to be within 10 meters (33 feet) of each other, but the connection may be subject to the interference from obstructions such as walls or other electronic devices.**

#### **6.9.8 Restore factory settings**

**Reset the phone to default values (factory settings). The phone password is required, which is "1122"by default.**

#### **7. Appendix I Troubleshooting**

**If you encounter problems while using the phone, or if it performs erratically, you can consult the information in the following table. If a particular problem cannot be resolved by using the following information, contact the dealer where you purchased the phone.**

![](_page_25_Picture_570.jpeg)

![](_page_26_Picture_445.jpeg)

#### **8. Appendix II Abbreviations and Explanation**

**GSM Global System of Mobile Communication**

![](_page_27_Picture_182.jpeg)

![](_page_27_Picture_1.jpeg)

# **9. Appendix III Maintenance card**

## **Mobile phone maintenance card**

**(For customer)**

![](_page_27_Picture_183.jpeg)

![](_page_28_Picture_1.jpeg)

**Stamps**

**a part of the Group Canada and North America**

**Main Office: 9 Temasek Boulevard, #19-05 , Suntec Tower 2, Singapore 038989 Phone: +65-65249086, Fax: +65-312 57136 , eMail: info@neoi-technology.com , http://www.neoi.de , http://www.neoi-technology.com . http://www.celluland.com**

![](_page_29_Picture_3.jpeg)